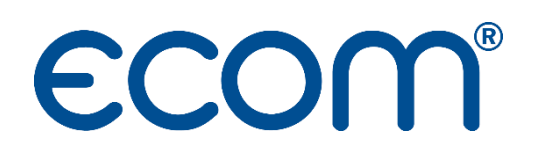

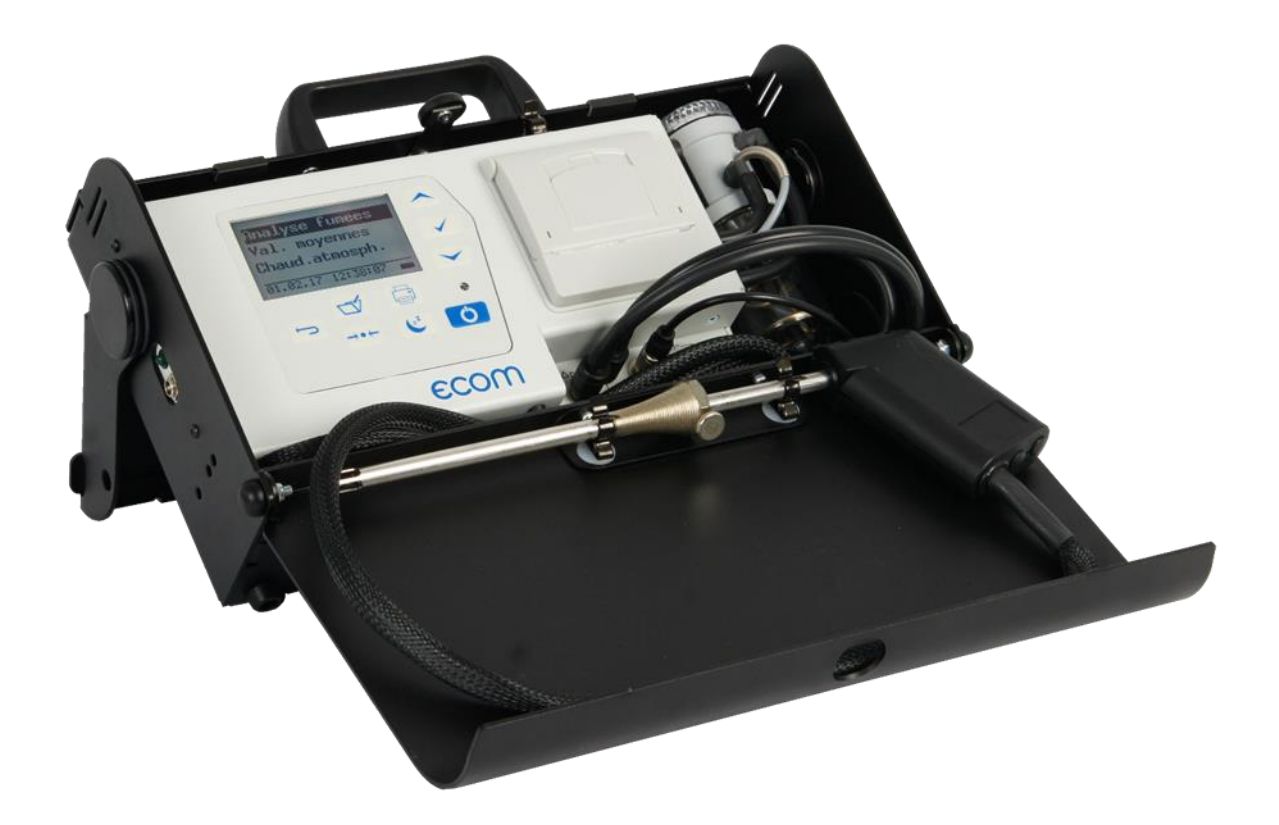

# ECOM® CL2

# NOTICE D'UTILISATION

# TABLE DES MATIERES

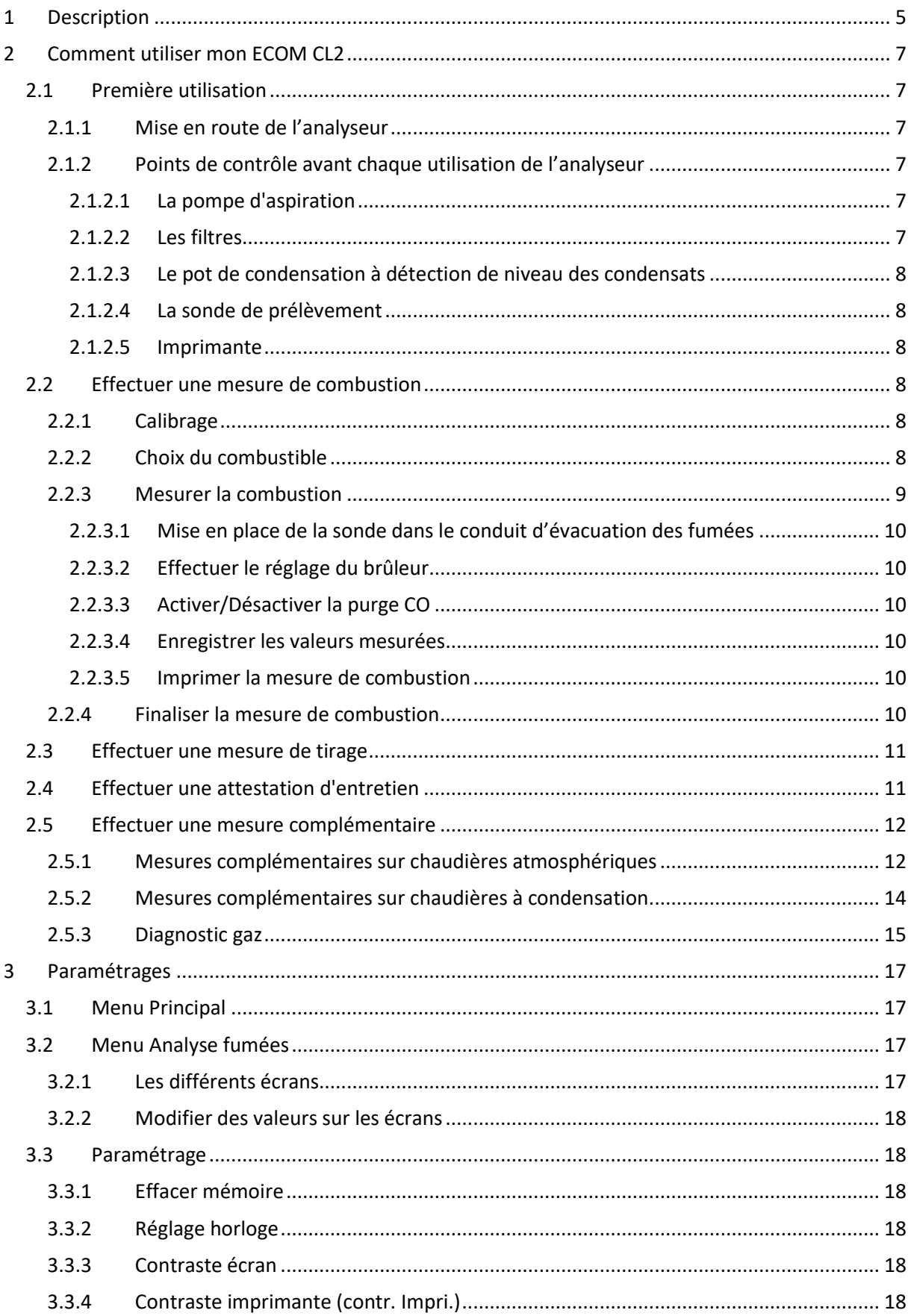

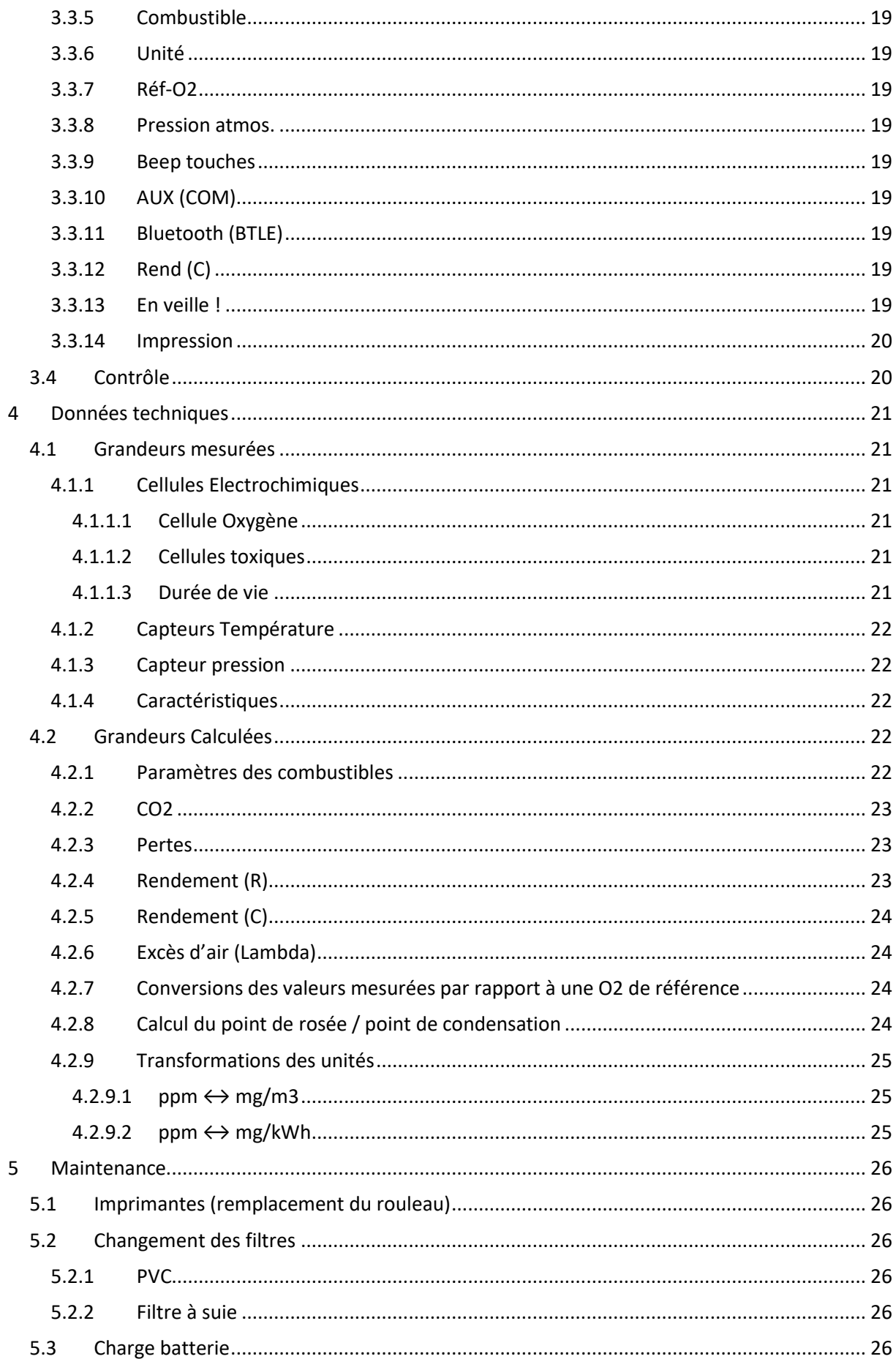

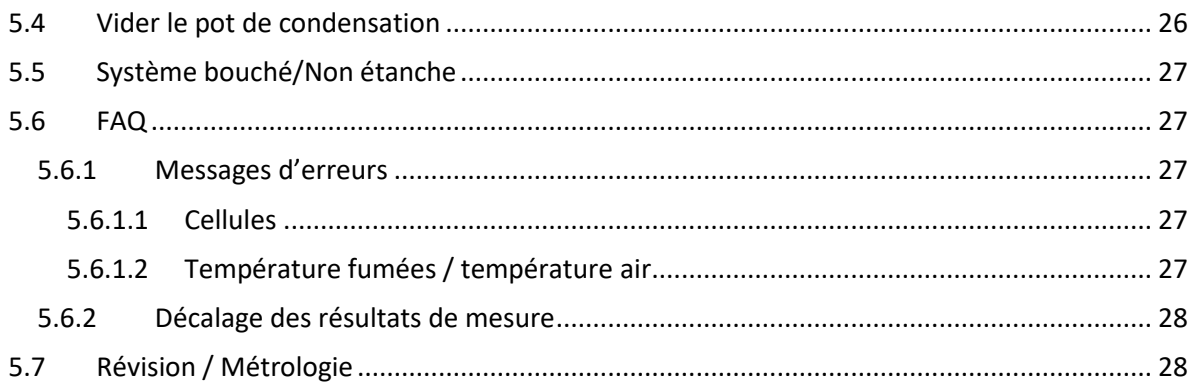

# <span id="page-4-0"></span>DESCRIPTION

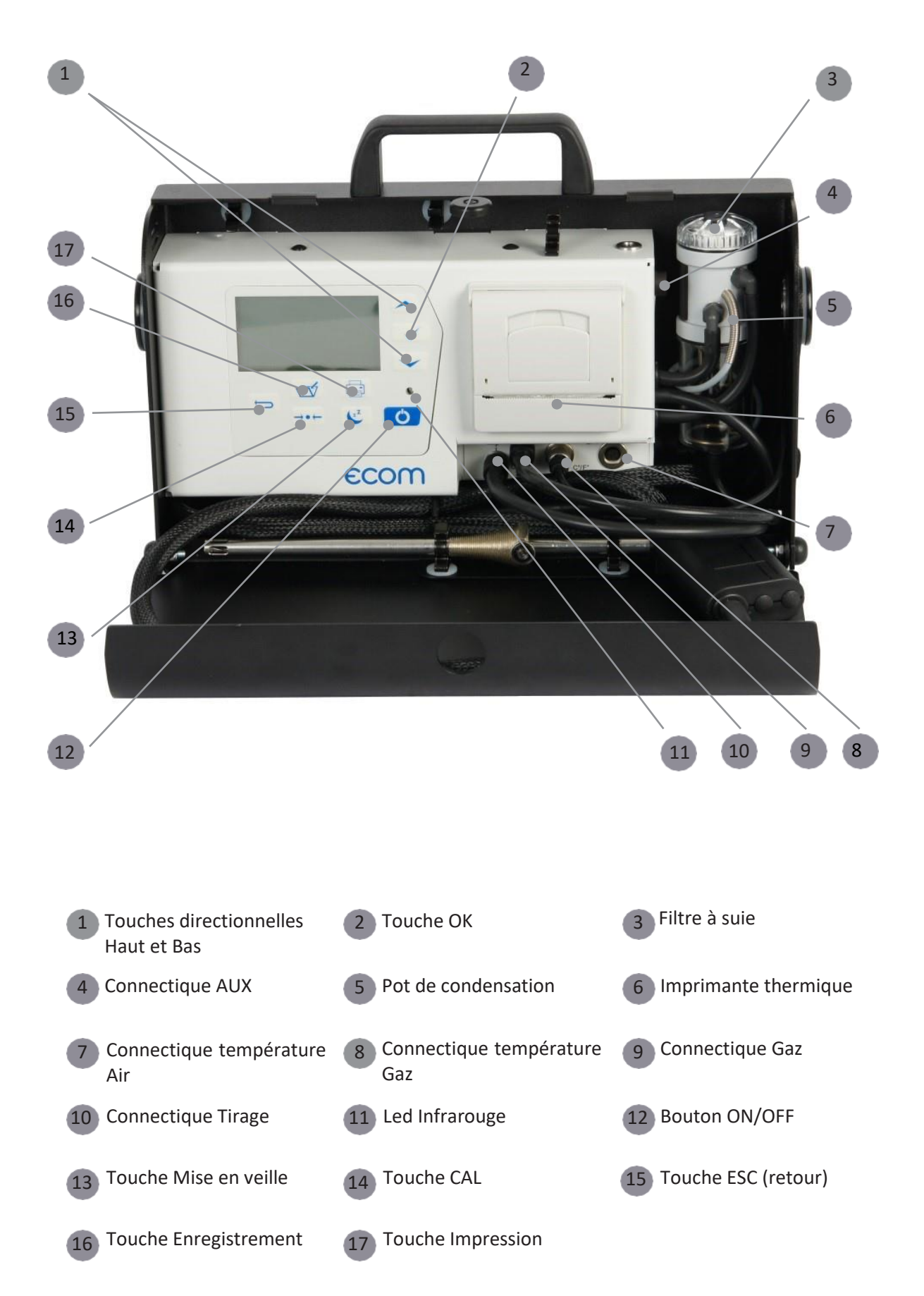

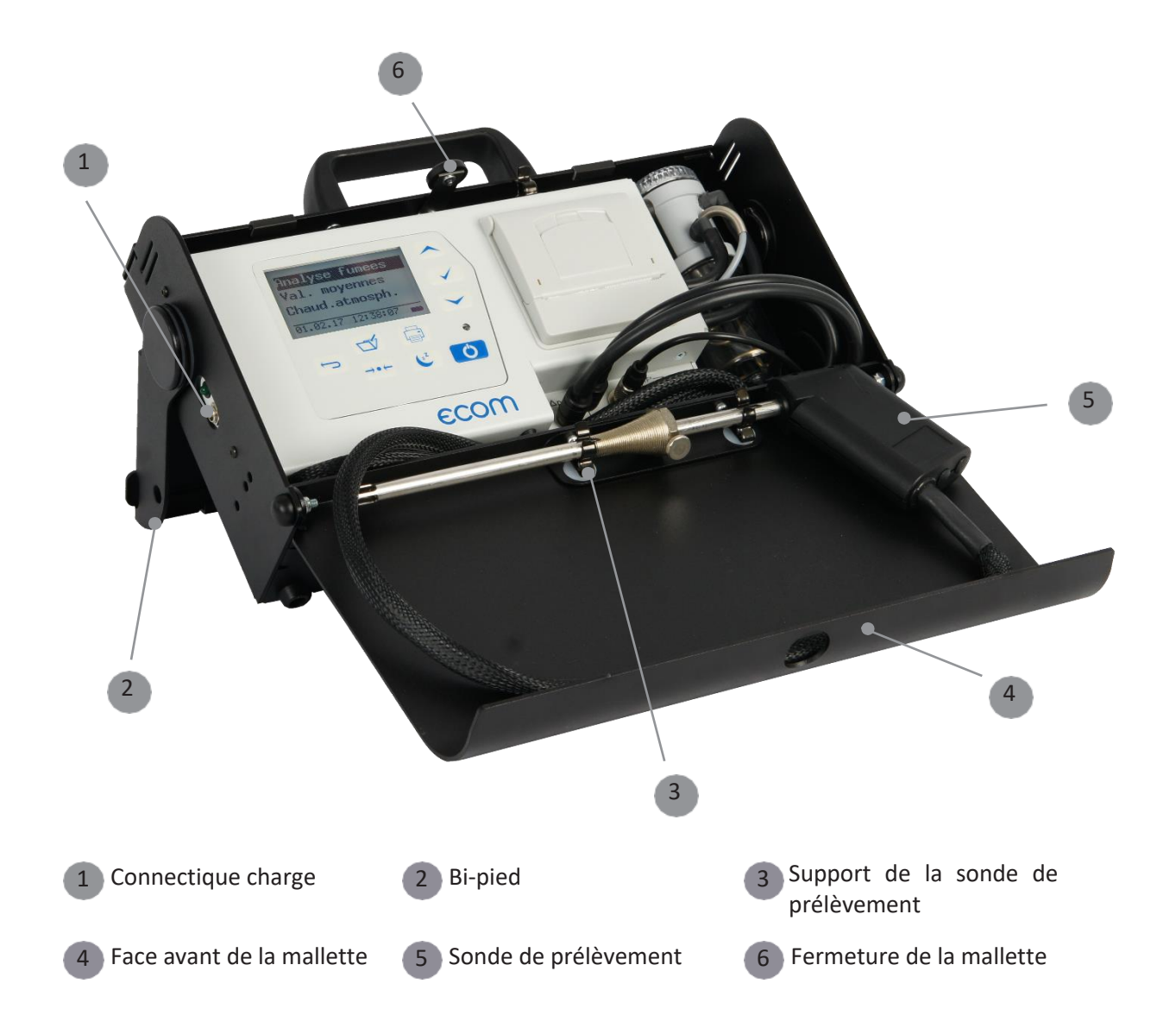

# <span id="page-6-0"></span>2 COMMENT UTILISER MON ECOM CL2

#### <span id="page-6-1"></span>2.1 PREMIERE UTILISATION

• Ouvrir la mallette de transport et poser l'instrument à proximité du point de mesure<sup>1</sup>.

#### **Veiller à ce que l'instrument se trouve sur une surface plane et stable. Nous vous recommandons de l'installer légèrement en hauteur (table) pour éviter qu'il puisse être mouillé lors d'une inondation ; qui est toujours possible en chaufferie.**

- Connecter les accessoires avant toutes mesures : sonde de prélèvement, capteur de température d'air comburant.
- <span id="page-6-2"></span>2.1.1 Mise en route de l'analyseur
	- Appuyer sur le bouton <ON/OFF> de l'analyseur

#### **Important : Le CL2 peut fonctionner sur secteur ou sur batterie.**

#### <span id="page-6-3"></span>2.1.2 Points de contrôle avant chaque utilisation de l'analyseur

Le système d'analyse des émissions de fumées a été conçu de telle façon qu'un temps de préparation très court suffit au démarrage des mesures (60 secondes). Pour garantir la précision de mesure, nous vous recommandons le contrôle et la surveillance des points suivants.

#### <span id="page-6-4"></span>*2.1.2.1 La pompe d'aspiration*

Il est important de contrôler lors de la phase de calibrage que la pompe d'aspiration fonctionne et n'émet pas un bruit anormal.

#### <span id="page-6-5"></span>*2.1.2.2 Les filtres*

Les filtres vous permettent de rendre vos mesures « propres » (sans pollutions solides) et de protéger vos cellules. Les filtres sont à contrôler lors de l'allumage de l'analyseur, lors de l'extinction et pendant les mesures (lors de mesures sur des installations avec beaucoup de pollutions solides).

Il vous faut vérifier leur état :

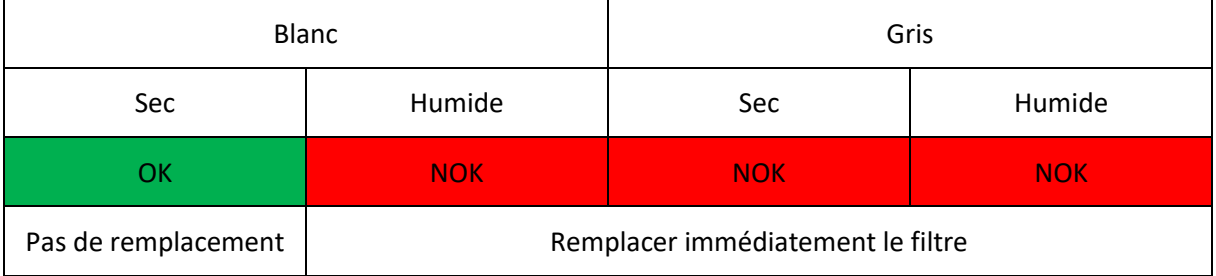

<sup>&</sup>lt;sup>1</sup> Le CL2 est muni de trois aimants sur sa face arrière, vous permettant de la fixer sur les surfaces métalliques.

#### <span id="page-7-0"></span>*2.1.2.3 Le pot de condensation à détection de niveau des condensats*

Le pot de condensation permet d'assécher les fumées et de recueillir les condensats.

Les fumées à mesurer passent dans une conduite sous forme de spirale à travers l'enveloppe du pot de condensation en lui transmettant la chaleur. Le dissipateur thermique évacue cette chaleur par ses grandes surfaces extérieures. La condensation ainsi créée s'écoule dans la partie basse.

L'efficacité du refroidissement des fumées est influencée par la température ambiante en raison du transfert de la chaleur du dissipateur thermique à l'air extérieur.

- Graisser régulièrement les joints du couvercle pour garantir une parfaite étanchéité
- S'assurer que le pot de condensation est vide (un message apparaît lorsque le pot de condensation est plein).

#### <span id="page-7-1"></span>*2.1.2.4 La sonde de prélèvement*

Le double tube permet d'effectuer la mesure de combustion et de tirage avec la même sonde. Avant l'utilisation de l'analyseur :

- Veillez à contrôler les joints des différentes connectiques sur lesquelles la sonde se connecte
- Vérifier que l'ensemble des tuyaux sont raccordés.

#### **Important : Veuillez à ne pas dépasser 500°C pour la température des fumées à mesurer.**

Le thermocouple (intégré à la sonde de prélèvement) mesure la température des fumées. Veillez à ce que l'extrémité du thermocouple soit centrée au milieu du tube de la sonde de prélèvement.

#### <span id="page-7-2"></span>*2.1.2.5 Imprimante*

Le CL2 intègre une imprimante thermique vous permettant d'imprimer vos résultats de combustion.

Dans le cas où une bande rouge apparaît sur le ticket, il reste environ 1 mètre de papier disponible pour les impressions, pensez à changer le rouleau de papier (voir [Imprimantes\)](#page-25-1).

#### <span id="page-7-3"></span>2.2 EFFECTUER UNE MESURE DE COMBUSTION

<span id="page-7-5"></span><span id="page-7-4"></span>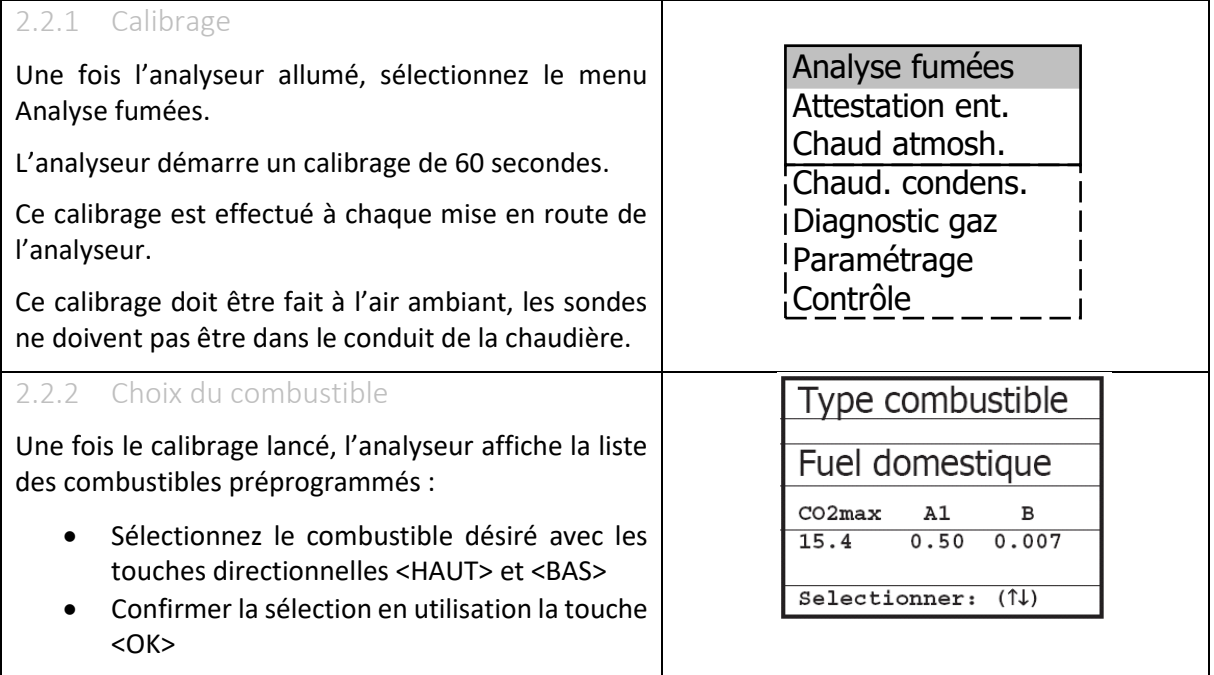

#### <span id="page-8-0"></span>2.2.3 Mesurer la combustion

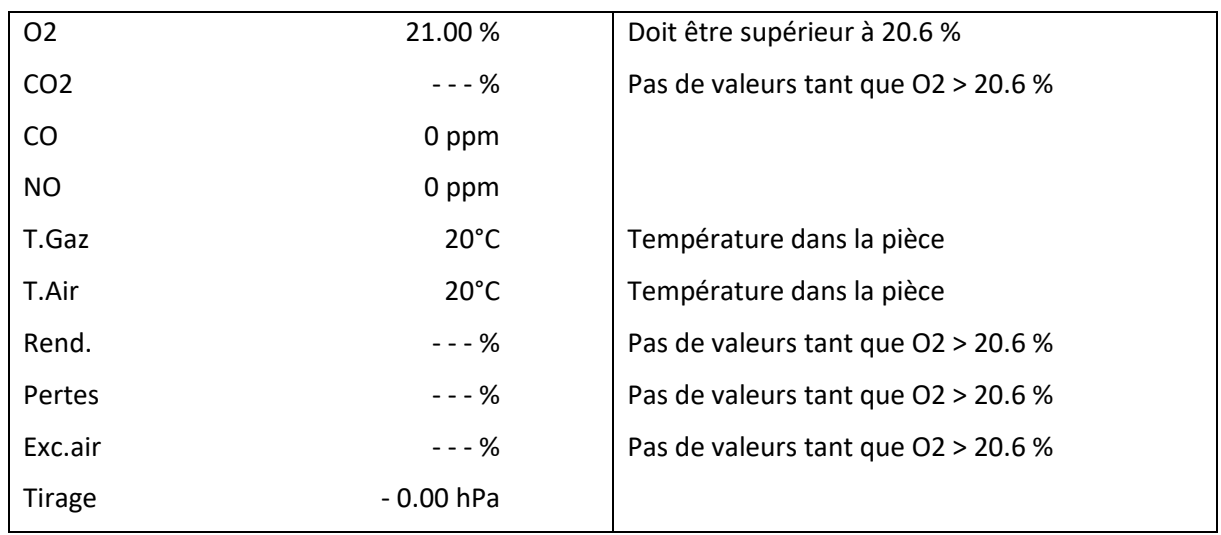

Une fois le calibrage terminé, le choix du combustibles effectué, votre analyseur est prêt à faire une mesure de combustion. Votre analyseur indique les données suivantes<sup>2</sup> :

<sup>&</sup>lt;sup>2</sup> Compte tenu du fait que le calibrage se fait avec la sonde de prélèvement à l'air ambiant (hors du conduit de cheminé)

#### <span id="page-9-0"></span>*2.2.3.1 Mise en place de la sonde dans le conduit d'évacuation des fumées*

• Introduire la sonde de prélèvement dans le perçage du conduit d'évacuation des fumées de la chaudière

#### **Important : Le perçage est de 10 à 13 mm Le bout de la sonde doit être au centre du conduit**

• Fixer la sonde avec le cône de fixation pour garantir l'étanchéité (évite aussi d'abîmer le tube externe de la sonde).

Le CL2 aspire les fumées et donne immédiatement les premières valeurs.

#### <span id="page-9-1"></span>*2.2.3.2 Effectuer le réglage du brûleur*

• Régler le brûleur en suivant les valeurs affichées par l'analyseur

#### **Important : Il faut compter environ 30 à 45 secondes pour que les nouvelles valeurs s'affichent après une modification du réglage. Il est possible de couper la cellule CO pendant le réglage, afin de la protéger des éventuels excès.**

#### <span id="page-9-2"></span>*2.2.3.3 Activer/Désactiver la purge CO*

Dans le menu Analyse fumées :

- Appuyer sur la touche <OK>
- A l'aide des touches directionnelles, sélectionner *CO purge On/Off*
- Valider à l'aide de la touche <OK>

Pour désactiver la purge CO, procéder de la même manière.

#### <span id="page-9-3"></span>*2.2.3.4 Enregistrer les valeurs mesurées*

Pour enregistrer vos valeurs mesurées il vous suffit d'appuyer sur la touche <ENREGISTREMENT>.

#### **Important : Pensez à enregistrer les valeurs de mesure tirage et CO ambiant, ces dernières s'enregistrent indépendamment des valeurs de combustion.**

#### <span id="page-9-4"></span>*2.2.3.5 Imprimer la mesure de combustion*

Une fois vos mesures réalisées, il vous est possible de les imprimer :

- Appuyer sur la touche <ENREGISTREMENT>
- Appuyer sur la touche <IMPRESSION>

#### **NB : Pour imprimer un deuxième exemplaire du ticket, appuyer sur la touche <IMPRESSION>.**

#### <span id="page-9-5"></span>2.2.4 Finaliser la mesure de combustion

- Retirer la sonde de prélèvement du conduit d'évacuation des fumées de la chaudière
- Laisser la sonde de prélèvement à l'air libre afin d'aérer les cellules électrochimiques (le temps d'aération dépendra des concentrations mesurées)
- Vider le pot de condensation $3$
- Ranger la sonde de prélèvement dans la mallette
- Eteindre l'analyseur dès lors que l'O2 atteint les 20.6 % et que les valeurs de CO et NO sont inférieures à 10 ppm
- Refermer la mallette en veillant à ne pas coincer les câbles électriques.

<sup>3</sup> Voi[r Vider le pot de condensation](#page-25-6)

#### <span id="page-10-0"></span>2.3 EFFECTUER UNE MESURE DE TIRAGE

La mesure de combustion permet déjà de connaître la tendance des conditions de tirage dans le conduit d'évacuation des fumées. Le capteur permettant cette mesure est très sensible et est souvent affecté par des dérives ; la valeur de tirage n'apparaît donc pas sur les tickets de combustion.

Pour effectuer cette mesure (et le faire apparaître sur le ticket de combustion), il vous suffit de vous rendre dans le menu Analyse Gaz puis l'écran Mesure Tirage, qui vous permettra de recalibrer votre capteur de pression :

- Déconnecter le tuyau pression de l'analyseur
- Appuyer sur la touche <CAL> pour recalibrer le point zéro du capteur de pression
- Reconnecter le tuyau de tirage à l'analyseur

L'écran affiche la valeur exacte de tirage, qui peut être enregistrées dans la mémoire tampon de l'analyseur en appuyant sur la touche <ENREGISTREMENT>.

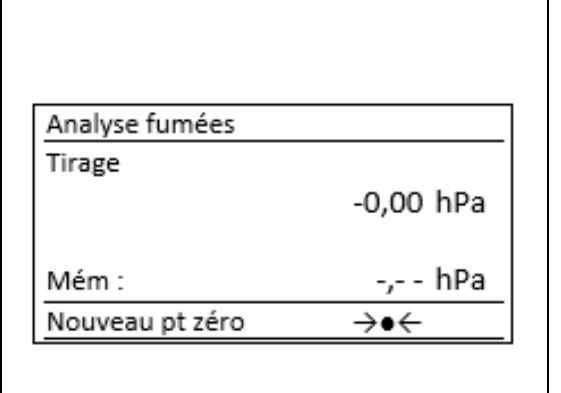

<span id="page-10-1"></span>2.4 EFFECTUER UNE ATTESTATION D'ENTRETIEN<sup>4</sup>

Le CL2 vous permet d'imprimer, sur le ticket de combustion, l'ensemble des informations permettant de remplir l'attestation d'entretien qui sera livrée au client.

#### **NB : Il vous faut avoir préalablement effectué et enregistré les mesures de combustions, CO ambiant et tirage dans la mémoire tampon de l'analyseur.**

Vous pouvez accéder au menu Attestation Entretien :

- A partir du menu principal, en sélectionnant Attestation Ent
- A partir du menu Analyse Gaz, sur l'écran "Accès direct à l'attestation entretien"

Une fois le menu Attestation Entretien atteint, il vous suffit de suivre le questionnaire :

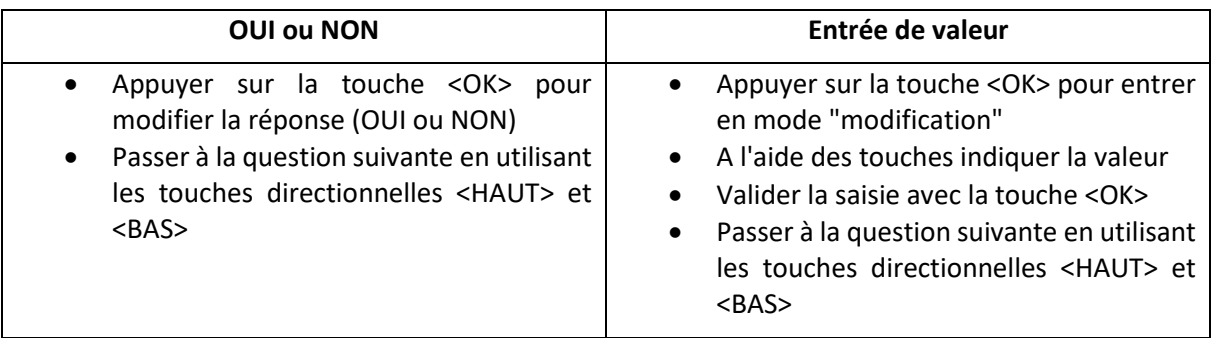

Lorsque l'écran "Impression de l'attestation entretien" est atteint, appuyer sur la touche <IMPRESSION> pour imprimer le ticket de combustion avec les données de l'attestation.

<sup>4</sup> Attestation d'entretien pour les installations de 4 à 400 kW (version initiale)

#### <span id="page-11-0"></span>2.5 EFFECTUER UNE MESURE COMPLEMENTAIRE

Le CL2 dispose d'un menu vous permettant de réaliser des mesures complémentaires sur les chaudières atmosphériques, à condensation ou réaliser des diagnostics gaz.

Sélectionnez la procédure souhaitée en utilisant les touches directionnelles <HAUT> et <BAS>, validez la sélection avec la touche <OK>.

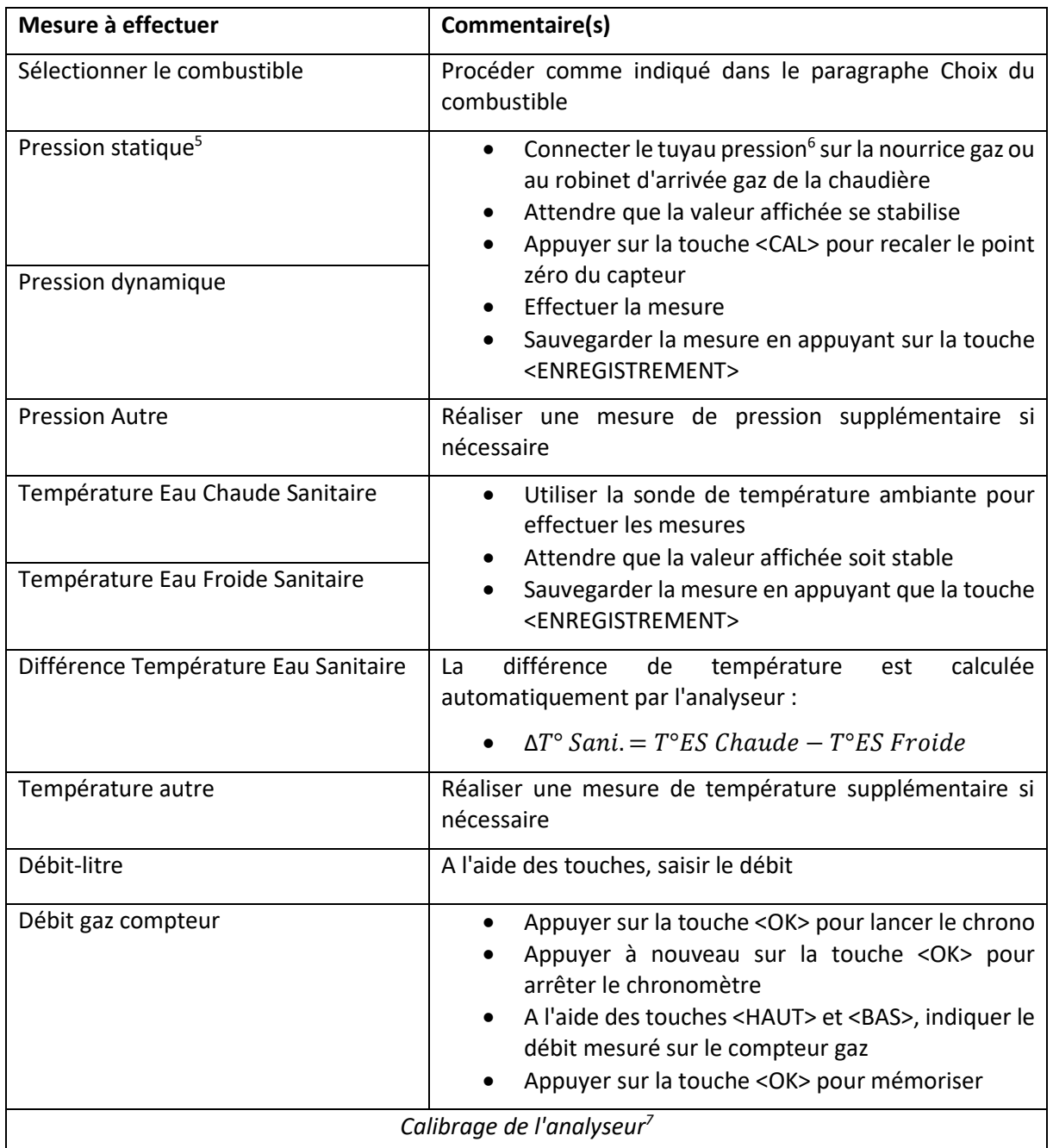

#### <span id="page-11-1"></span>2.5.1 Mesures complémentaires sur chaudières atmosphériques

 $5$  Mesure pression statique = mesure brûleur éteint

<sup>6</sup> Brancher le tuyau sur la connectique pression de l'analyseur

<sup>7</sup> Effectuer le calibrage à l'extérieur afin de limiter les erreurs de mesures de CO ambiant

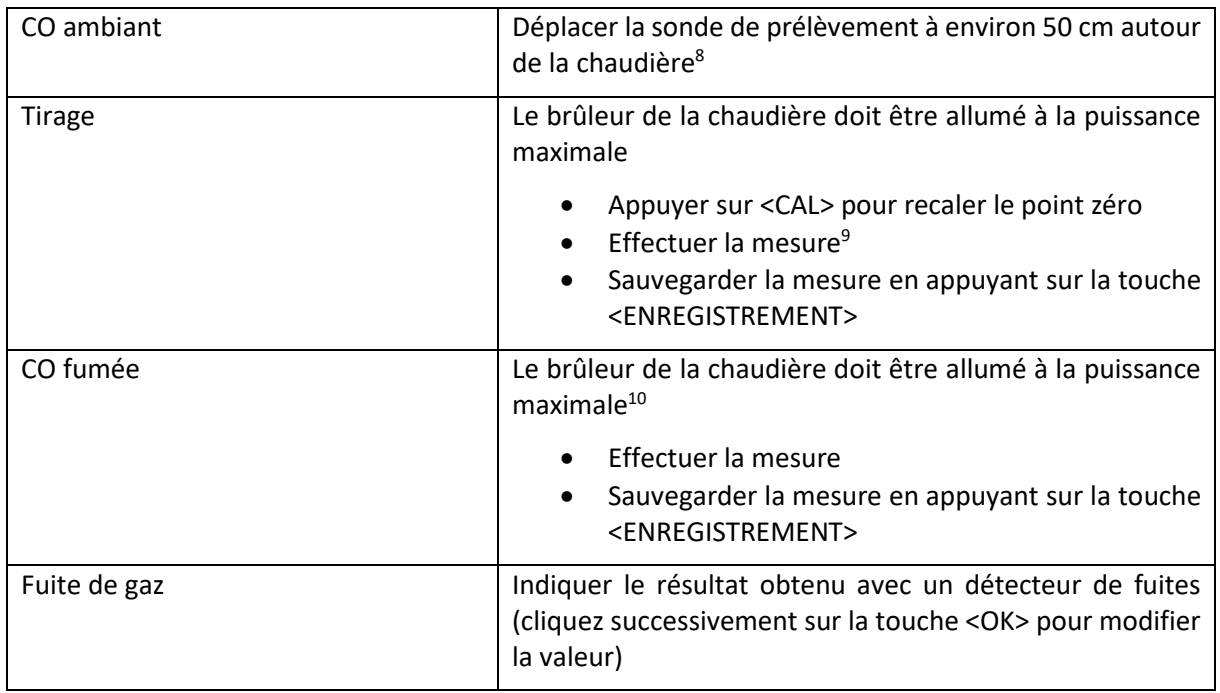

Une fois l'ensemble des mesures effectuées, il vous est possible d'imprimer vos résultats. Pour cela, il vous suffit d'appuyer sur la touche <IMPRESSION>.

Dans le cas où vous souhaitez refaire une mesure (suite à une incohérence) :

- Utiliser les touches <HAUT> et <BAS> pour revenir à la mesure que vous souhaitez modifier
- Appuyer sur la touche <ENREGISTREMENT> pour effacer la valeur enregistrée précédemment
- Effectuer la mesure
- Appuyer sur la touche <ENREGISTREMENT> pour la sauvegarder

<sup>8</sup> Le CL2 mémorise la valeur de CO max mesurée.

<sup>&</sup>lt;sup>9</sup> Signe négatif=dépression / Signe positif=Pression (refoulement)

<sup>10</sup> L'CL2 mémorise la valeur de CO max mesurée.

# <span id="page-13-0"></span>2.5.2 Mesures complémentaires sur chaudières à condensation

| Mesure à effectuer                                    | Commentaire(s)                                                                                                    |
|-------------------------------------------------------|----------------------------------------------------------------------------------------------------|
| Sélectionner le combustible                           | Procéder comme indiqué dans le paragraphe Choix du<br>combustible                                                                                                    |
| Pression statique <sup>11</sup><br>Pression dynamique | Connecter le tuyau pression <sup>12</sup> sur la nourrice gaz<br>$\bullet$<br>ou au robinet d'arrivée gaz de la chaudière<br>Attendre que la valeur affichée se stabilise<br>Appuyer sur la touche <cal> pour recaler le point<br/>zéro du capteur<br/>Effectuer la mesure<br/>Sauvegarder la mesure en appuyant sur la touche</cal> |
|                                                       | <enregistrement></enregistrement>                                                                                                    |
| Injection mini                                        | Effectuer une mesure d'injection sur la chaudière<br>$\bullet$<br>à l'aide du tuyau pression<br>Attendre que la valeur affichée se stabilise<br>Appuyer sur la touche <cal> pour recaler le point</cal>                                                                                                    |
| Injection maxi                                        | zéro du capteur<br>Effectuer la mesure<br>Sauvegarder la mesure en appuyant sur la touche<br><enregistrement></enregistrement>                                                                                                    |
| <b>Pression Autre</b>                                 | Réaliser une mesure de pression supplémentaire si<br>nécessaire                                                                                                    |
| Température Eau chaude Sanitaire                      | Utiliser la sonde de température ambiante pour<br>$\bullet$<br>effectuer les mesures<br>Attendre que la valeur affichée soit stable                                                                                                    |
| Température Eau froide Sanitaire                      | Sauvegarder la mesure en appuyant sur la touche<br><enregistrement></enregistrement>                                                                                                    |
| Différence Température Eau Sanitaire                  | calculée<br>différence<br>température<br>La<br>de<br>est<br>automatiquement par l'analyseur :                                                                                                    |
|                                                       | $\Delta T^{\circ} Sani = T^{\circ} ES$ Chaude - T°ES Froide                                                                                                    |
| Température autre                                     | Réaliser une mesure de température supplémentaire si<br>nécessaire                                                                                                    |
| Débit gaz compteur                                    | Appuyer sur la touche < OK > pour lancer le chrono<br>Appuyer à nouveau sur I touche < OK > pour arrêter<br>le chronomètre<br>A l'aide des touches <haut> et <bas>, indiquer le<br/>débit mesuré sur le compteur gaz<br/>Appuyer sur la touche &lt; OK &gt; pour mémoriser</bas></haut>                                              |
| Calibrage de l'analyseur <sup>13</sup>                |                                                                                                    |

 $11$  Mesure pression statique = mesure brûleur éteint

<sup>&</sup>lt;sup>12</sup> Brancher le tuyau sur la connectique pression de l'analyseur

<sup>13</sup> Effectuer le calibrage à l'extérieur afin de limiter les erreurs de mesures de CO ambiant

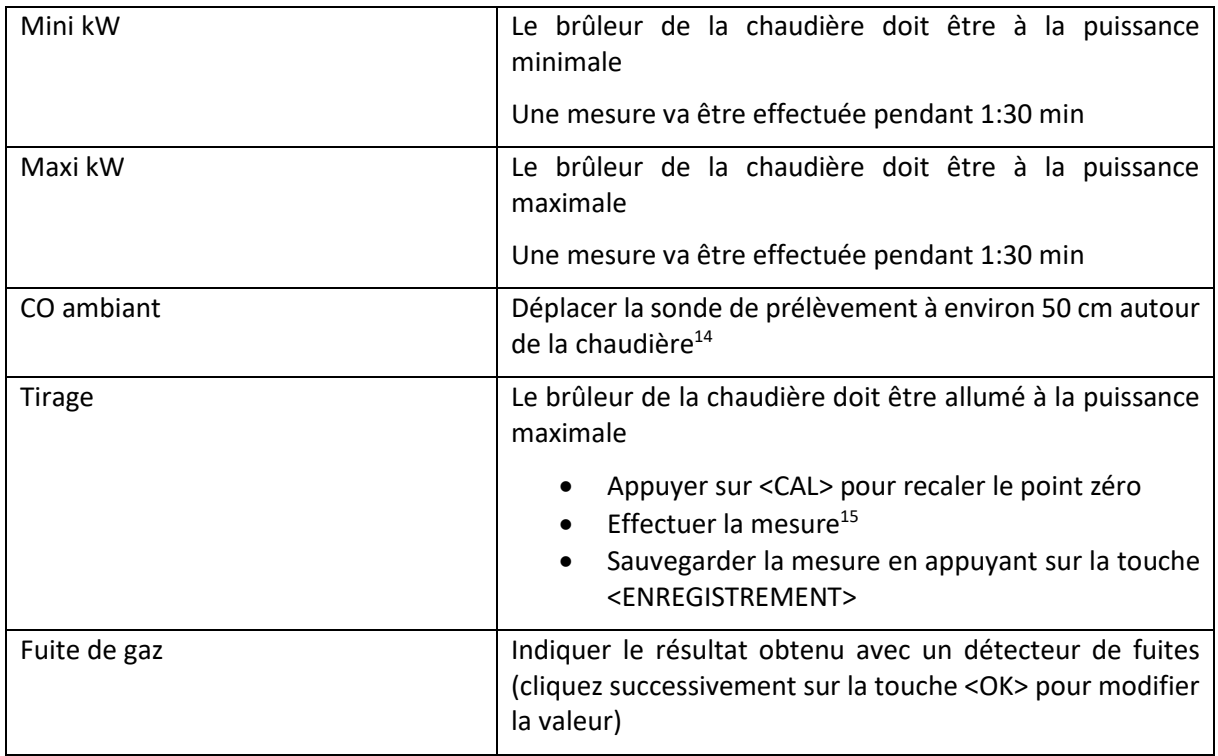

Une fois l'ensemble des mesures effectuées, il vous est possible d'imprimer vos résultats. Pour cela, il vous suffit d'appuyer sur la touche <IMPRESSION>.

Dans le cas où vous souhaitez refaire une mesure (suite à une incohérence) :

- Utiliser les touches <HAUT> et <BAS> pour revenir à la mesure que vous souhaitez modifier
- Appuyer sur la touche <ENREGISTREMENT> pour effacer la valeur enregistrée précédemment
- Effectuer la mesure
- Appuyer sur la touche <ENREGISTREMENT> pour la sauvegarder

#### <span id="page-14-0"></span>2.5.3 Diagnostic gaz

| Mesure à effectuer          | Commentaire(s)                                                                                                    |
|-----------------------------|----------------------------------------------------------------------------------------------------|
| Sélectionner le combustible | Procéder comme indiqué dans le paragraphe Choix du<br>combustible                                                                                                    |
| Débit gaz compteur          | Appuyer sur la touche < OK > pour lancer le chrono<br>Appuyer à nouveau sur I touche < OK > pour arrêter<br>le chronomètre<br>A l'aide des touches <haut> et <bas>, indiquer le<br/><math>\bullet</math><br/>débit mesuré sur le compteur gaz<br/>Appuyer sur la touche &lt; OK &gt; pour mémoriser<br/><math display="inline">\bullet</math></bas></haut> |

<sup>14</sup> Le CL2 mémorise la valeur de CO max mesurée.

<sup>15</sup> Signe négatif=dépression / Signe positif=Pression (refoulement)

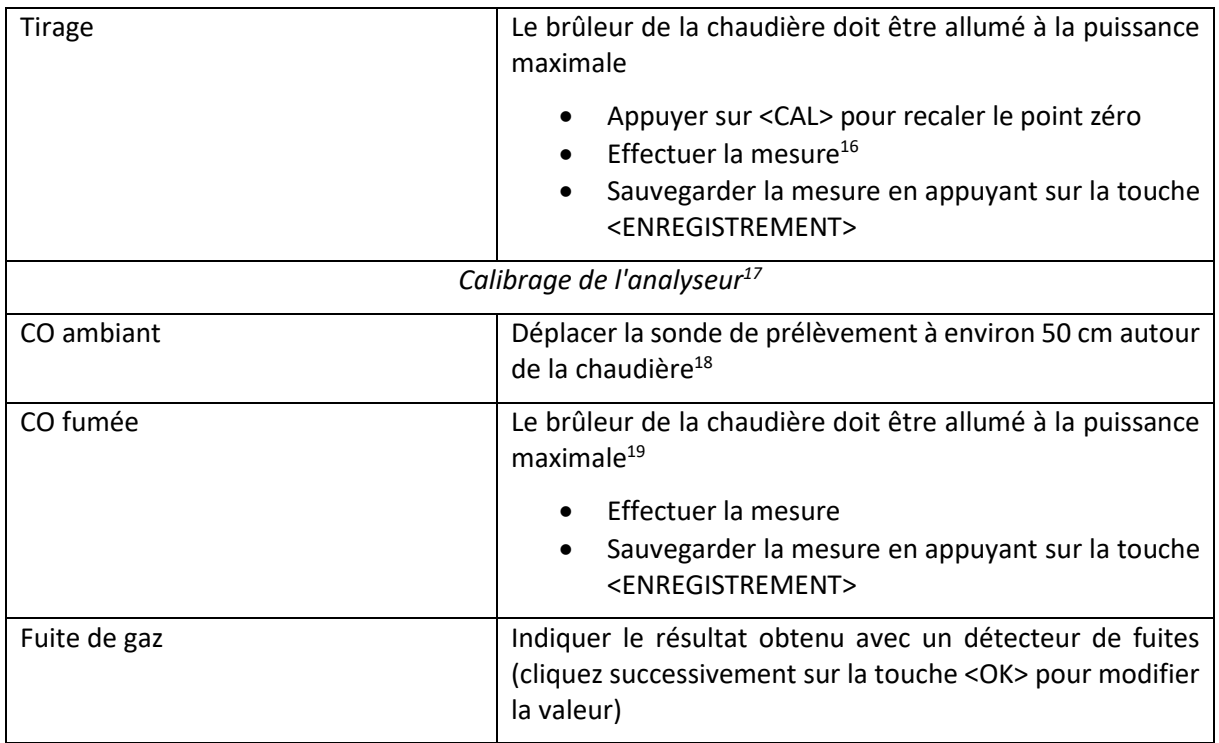

Une fois l'ensemble des mesures effectuées, il vous est possible d'imprimer vos résultats. Pour cela, il vous suffit d'appuyer sur la touche <IMPRESSION>.

Dans le cas où vous souhaitez refaire une mesure (suite à une incohérence) :

- Utiliser les touches <HAUT> et <BAS> pour revenir à la mesure que vous souhaitez modifier
- Appuyer sur la touche <ENREGISTREMENT> pour effacer la valeur enregistrée précédemment
- Effectuer la mesure
- Appuyer sur la touche <ENREGISTREMENT> pour la sauvegarder

<sup>16</sup> Signe négatif=dépression / Signe positif=Pression (refoulement)

<sup>&</sup>lt;sup>17</sup> Effectuer le calibrage à l'extérieur afin de limiter les erreurs de mesures de CO ambiant

<sup>&</sup>lt;sup>18</sup> Le CL2 mémorise la valeur de CO max mesurée.

<sup>19</sup> Le CL2 mémorise la valeur de CO max mesurée.

# <span id="page-16-0"></span>3 PARAMETRAGES

Le CL2 est géré par un menu structuré impliquant plusieurs menus.

Vous trouverez ci-dessous la liste des menus disponibles :

#### <span id="page-16-1"></span>3.1 MENU PRINCIPAL

Pour naviguer dans les différents menus aidez-vous des touches directionnelles <HAUT> et <BAS> et valider avec la touche <OK> pour accéder à un menu.

Le retour au menu précédent se fait à l'aide de la touche <ESC>.

**NB : Le menu principal apparaît toujours au démarrage.**

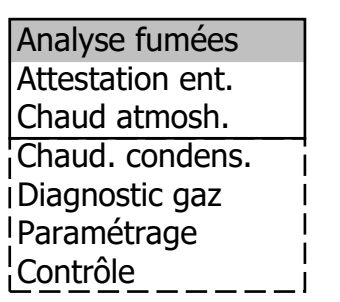

#### <span id="page-16-2"></span>3.2 MENU ANALYSE FUMEES

Ce menu vous permet d'effectuer des mesures de combustion.

Les calculs de pertes, rendement sont établis sur la base du combustible sélectionné.

#### <span id="page-16-3"></span>3.2.1 Les différents écrans

Le menu Analyse fumées vous permet d'afficher l'ensemble des valeurs mesurées lors d'une mesure de combustion avec des écrans pouvant être modifiés.

Pour passer d'un écran à un autre, utilisez les touches directionnelles <HAUT> et <BAS>20.

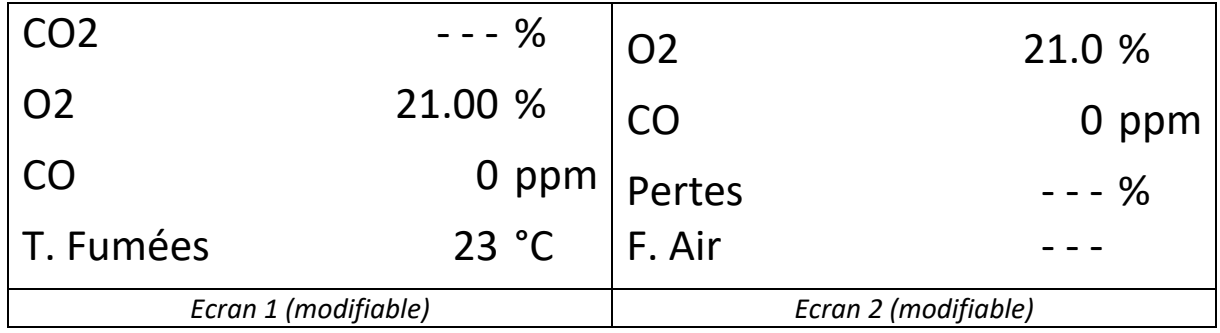

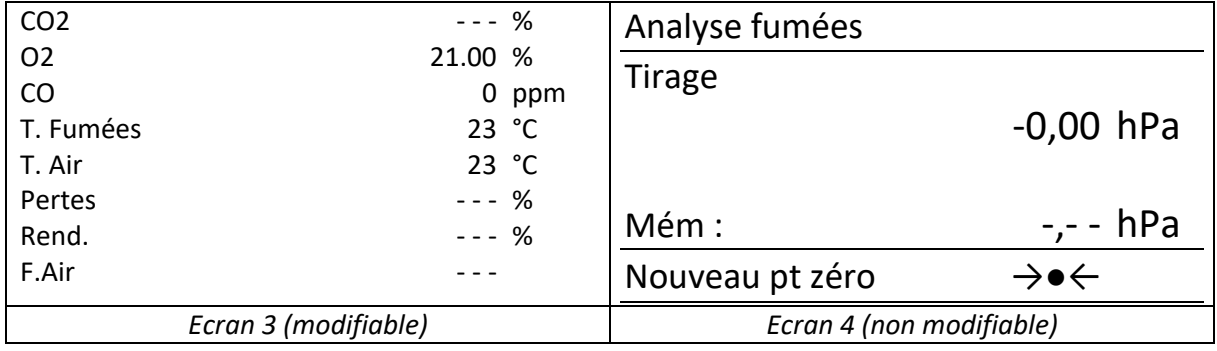

<sup>&</sup>lt;sup>20</sup> L'écran 1 sera toujours l'écran affiché lors de la fin du calibrage

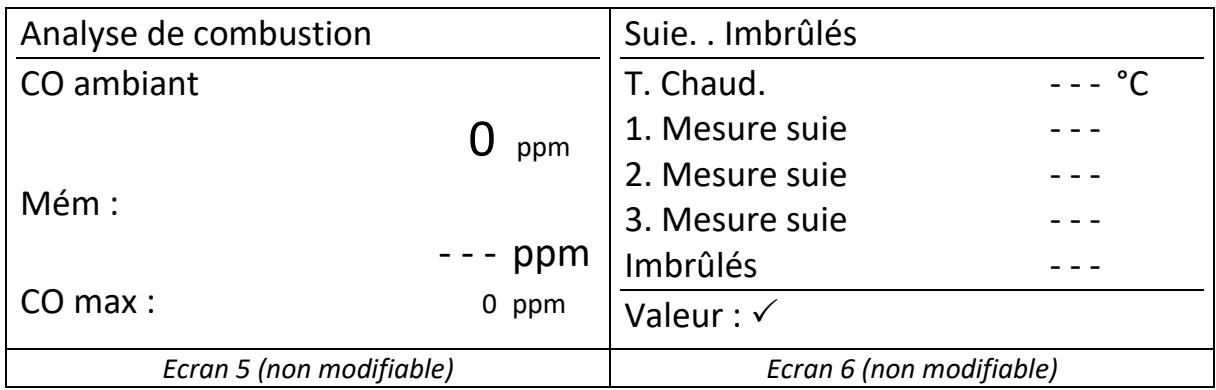

#### <span id="page-17-0"></span>3.2.2 Modifier des valeurs<sup>21</sup> sur les écrans

Il vous est possible de modifier les valeurs affichées de certains écrans, pour cela :

- Sélectionner l'écran en naviguant dans le menu Analyse fumées en utilisant les touches directionnelles <HAUT> et <BAS>
- Appuyer sur la touche <OK> pour activer le menu *Mémoire/Ecran*
- Utiliser les touches directionnelles <HAUT> et <BAS> pour sélectionner *Valeur écran*
- Valider à l'aide de la touche <OK>
- Utiliser les touches <HAUT> et <BAS> pour sélectionner la valeur que vous souhaitez faire apparaître
- Dans le cas où vous souhaitez, modifier une autre ligne de l'écran il vous suffit d'appuyer sur la touche <OK>, jusqu'à atteindre la ligne souhaitée puis procéder comme indiqué au point précédent.

Pour sortir du mode *Valeur écran*, appuyer successivement sur la touche <OK> jusqu'à ce que la pompe d'aspiration se mette en fonctionnement.

#### <span id="page-17-1"></span>3.3 PARAMETRAGE

#### <span id="page-17-2"></span>3.3.1 Effacer mémoire

Ce menu permet d'effacer la mémoire interne de l'analyseur (pour refaire une autre attestation sur un site où il y a plusieurs chaudières avec des combustibles différents).

- Entrer dans le menu à l'aide de la touche <OK>
- Utiliser les touches directionnelles <HAUT> et <BAS> pour changer la sélection (OUI/NON)
- Valider avec la touche <OK>.

#### <span id="page-17-3"></span>3.3.2 Réglage horloge

Permet de régler la date et l'heure en suivant les indications.

#### <span id="page-17-4"></span>3.3.3 Contraste écran

#### Permet de modifier le contraste de l'écran

#### <span id="page-17-5"></span>3.3.4 Contraste imprimante (contr. Impri.)

Permet de régler le contraste d'impression (pour les imprimantes thermiques).

<sup>&</sup>lt;sup>21</sup> Uniquement disponible pour les écrans munis de la mention « modifiable » dans le paragraphe [3.2.1](#page-16-3)

#### <span id="page-18-0"></span>3.3.5 Combustible

Permet de changer le type de combustible pendant une mesure (le changement de combustible à un impact sur le calcul de rendement et de point de rosée).

#### <span id="page-18-1"></span>3.3.6 Unité

Ce menu permet de modifier l'unité de mesure pour le CO et le NO.

Unités disponibles :

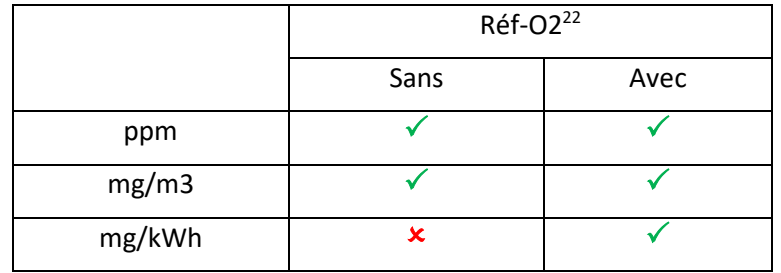

#### <span id="page-18-2"></span>3.3.7 Réf-O2

Ce menu vous permet de définir la référence d'O2, il vous suffit de saisir la valeur à l'aide des touches numériques.

#### <span id="page-18-3"></span>3.3.8 Pression atmos.

Il vous est possible de changer la valeur de pression atmosphérique.

#### <span id="page-18-4"></span>3.3.9 Beep touches

Permet d'activer ou désactiver la tonalité lorsque vous appuyez sur les touches.

#### <span id="page-18-5"></span>3.3.10 AUX (COM)

L'ECOM CL2 donne la possibilité de transférer les données affichées à l'écran sur un PC via un câble RS232 (réglage de la fréquence d'envoi de 1200 à 112500 Bauds à l'aide la touche →●← <CAL>).

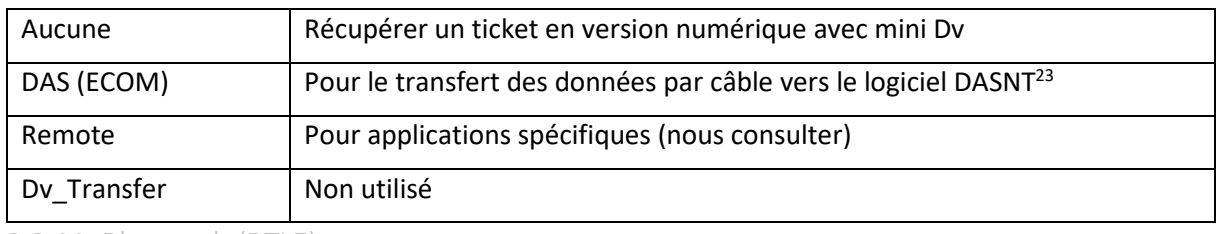

#### <span id="page-18-6"></span>3.3.11 Bluetooth (BTLE)

Permet le transfert de données par Bluetooth Low Energy vers une application mobile (ecommander ou autre).

Aucune modification nécessaire

#### <span id="page-18-7"></span>3.3.12 Rend (C)

Permet d'autoriser l'affichage des rendements supérieurs à 100%

<span id="page-18-8"></span>3.3.13 En veille !

Permet de régler le temps de mise en veille automatique (de 1 à 30 minutes).

<sup>&</sup>lt;sup>22</sup> Il est possible de régler le pourcentage d'O2 dilué (voir [Réf-O2\)](#page-18-2)

<sup>&</sup>lt;sup>23</sup> Il faut avoir préalablement réglé la fréquence d'envoi à 1200 Bauds

#### <span id="page-19-0"></span>3.3.14 Impression

Permet de modifier les indications qui apparaissent en bas du ticket d'impression.

- Touche <F1> : Valide le texte (désactive le clavier)
- Touche <F2> : Efface le caractère précédent
- Touche <F3> : Permet de changer de clavier (Majuscules, minuscules, chiffres, caractères spéciaux, …)
- Touche <F4> : Raccourci pour accéder au clavier ou à la zone de texte (dans le cas où vous souhaitez ajouter un espace par exemple)

#### <span id="page-19-1"></span>3.4 CONTROLE

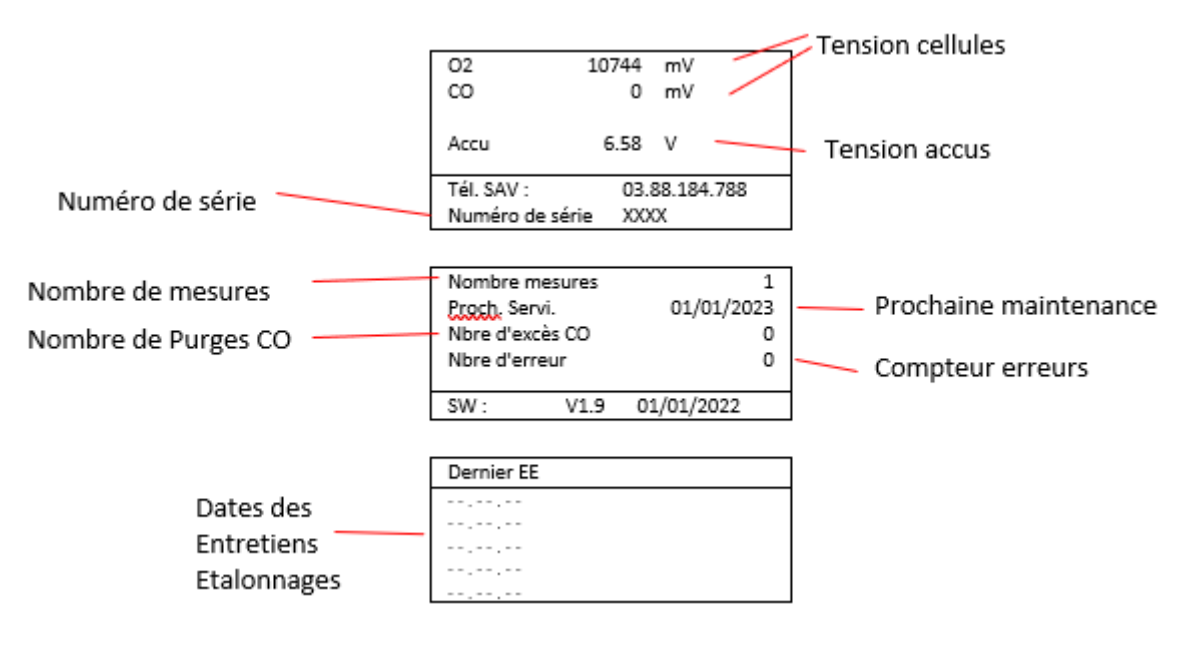

# <span id="page-20-0"></span>4 DONNEES TECHNIQUES

#### <span id="page-20-1"></span>4.1 GRANDEURS MESUREES

#### <span id="page-20-2"></span>4.1.1 Cellules Electrochimiques

Les cellules contenues dans les CL2 sont des capteurs électrochimiques à électrolyte solide. Elles fonctionnent selon le principe que l'effet d'une composante de gaz sur un matériau connu peut être saisi de façon quantitative. Pour chaque composante mesurable du gaz, le CL2 est muni d'un capteur qui réagit de façon sélective à cette composante par une réaction chimique.

L'intensité du signal de sortie est proportionnelle à la concentration de gaz.

#### <span id="page-20-3"></span>*4.1.1.1 Cellule Oxygène*

La cellule Oxygène (O2) peut être comparée à une pile air-métal. Le support métallique du capteur est oxydé par l'oxygène qui pénètre dans le capteur.

Au cours de la phase de calibrage, le capteur reçoit de l'air ambiant avec une concentration en oxygène de 21% et émet donc le signal de sortie le plus élevé. Ce signal sert de référence pour la concentration connue de l'air en oxygène (20.93% d'O2). Une concentration inférieure en oxygène génère un signal de sortie plus faible.

En raison du vieillissement et de la perte de capacité, le signal de sortie maximal émis pour l'air baisse de tel sorte qu'il faut déterminer la nouvelle valeur de référence à chaque démarrage de l'analyseur (phase de calibrage).

#### <span id="page-20-4"></span>*4.1.1.2 Cellules toxiques*

Les capteurs de substances toxiques (CO, NO) sont des capteurs à 3 ou 4 électrodes qui permettent, en plus de la réaction d'analyse (en général une oxydation), une contre-réaction (en général une réduction).

L'électrode de référence garantie des conditions de réaction constantes dans le capteur.

Pour les capteurs qui en sont munis, une électrode auxiliaire détermine un signal de compensation qui élimine les interférences de mesure sur les capteurs à forte sensibilité croisée (par exemple l'hydrogène pour les capteurs CO).

#### <span id="page-20-5"></span>*4.1.1.3 Durée de vie*

La durée de vie des cellules dépend de la durée de contrainte et du niveau des concentrations mesurées lors des analyses. Le CL2 contrôle en permanence l'état des cellules électrochimiques à la fin de la phase de calibrage. Dans le cas où une cellule ne réagit pas correctement, un message d'erreur apparaît.

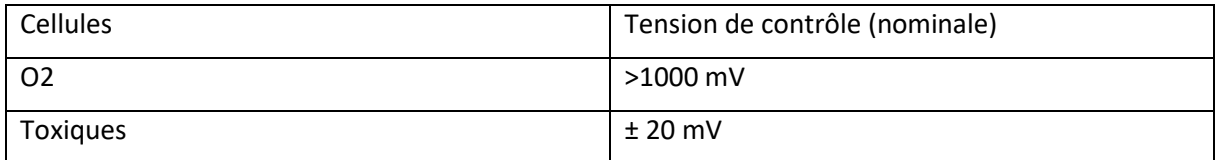

#### <span id="page-21-0"></span>4.1.2 Capteurs Température

Le CL2 comprend deux types de capteurs de température :

- Le capteur de température fumées : thermocouple type NiCr/Ni
- Le capteur de température ambiante : PT2000

#### <span id="page-21-1"></span>4.1.3 Capteur pression

Le capteur pression est un pont DMS. Ce type de capteur est très fragile et peut être détruit par une trop forte pression ou dépression.

#### **Attention : Veillez à ne jamais souffler dans les connectiques tirage ou pression.**

<span id="page-21-2"></span>4.1.4 Caractéristiques

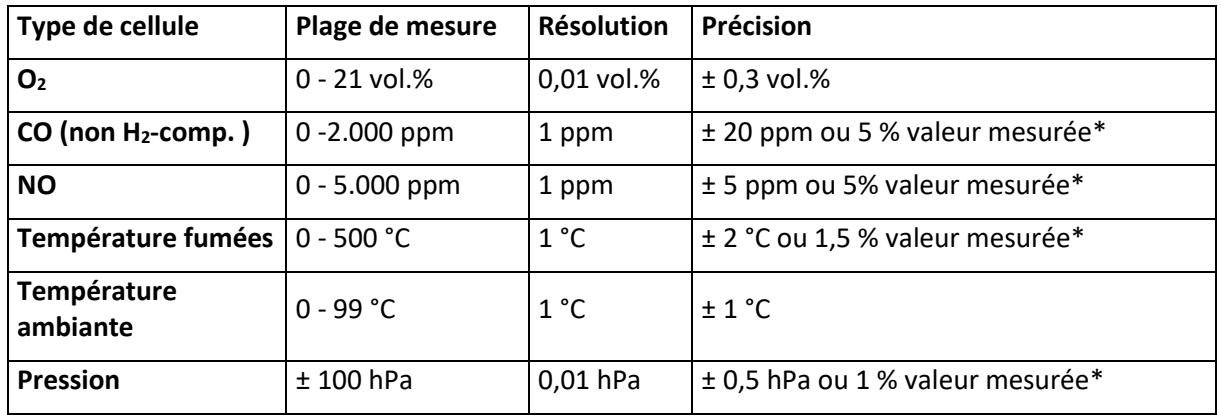

\*Valeur supérieure prise en compte

#### <span id="page-21-3"></span>4.2 GRANDEURS CALCULEES

#### <span id="page-21-4"></span>4.2.1 Paramètres des combustibles

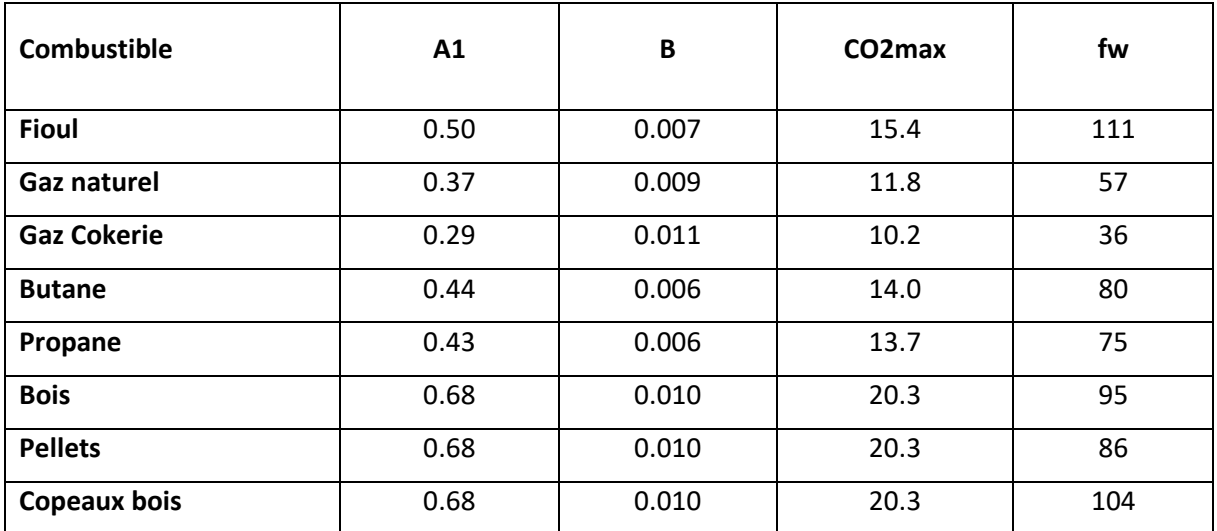

<span id="page-22-0"></span>4.2.2 CO2

<span id="page-22-1"></span>
$$
CO2 = CO2max \times (1 - \frac{O2 \text{ mesurée}}{21})
$$
\n
$$
4.2.3
$$
Pertes\n
$$
4.2.3
$$
\n
$$
Pertes
$$
\n
$$
qA = (tA - tL) \times (\frac{A2}{24 - 92 \text{ mas} \cdot \text{s} + B)})
$$
\n
$$
dA : \text{Temperature Fumées (°C)}
$$
\n
$$
dA : \text{Temperature Fumées (°C)}
$$
\n
$$
dA : \text{Temperature Fumées (°C)}
$$
\n
$$
dA : \text{Temperature Ambiante (°C)}
$$

$$
\frac{A2}{21 - 02 \text{ } mesur\acute{e}e} + B \qquad \qquad \textbf{A2 : } \text{voir formula} \text{ is a constant.}
$$

**B** : voir Paramètres [des combustibles](#page-21-4)

$$
A2 = 21 \times \frac{A1}{\text{CO2} \cdot \text{C} \cdot \text{CO2}} = \text{A1}
$$
 **A1** : voir Paramètres des combustibles

 $\overline{\phantom{a}}$ 

# <span id="page-22-2"></span>4.2.4 Rendement (R)

*Randoment* 
$$
(R)
$$
  $(\%) = 100 - qA$  | **qA** : Pertes en %

#### <span id="page-23-0"></span>4.2.5 Rendement (C)

Le calcul du rendement (C) s'effectue automatiquement lorsque :

- Le point de rosée est compris entre 25°C et 65°C
- La température des fumées est inférieure au point de rosée
- $\bullet$  Le calcul du rend(C) est activé dans le menu Paramétrage<sup>24</sup>

$$
Randoment (C)(\%) = 100 - qA + qA(K)
$$

$$
qA(K) = 100 \times \frac{Ho - Hu}{Hu} \times \alpha
$$
\n
$$
qA(K)gaz = 11 \times \alpha
$$
\n
$$
qA(K)fiou = 6 \times \alpha
$$
\n
$$
\alpha = -0.00025 \times tA^2 + 1.1
$$

Avec :

*Ho :* Pouvoir calorifique supérieur (PCS) du combustible (calculé sur la base des paramètres du combustible)

*Hu :* Pouvoir calorifique inférieur (PCI) du combustible (calculé sur la base des paramètres du combustible)

<span id="page-23-1"></span>4.2.6 Excès d'air (Lambda)

$$
Exc\grave{e}s\ d'air(Lambda) = \frac{CO2\ max}{CO2\ mesur\acute{e}}
$$

<span id="page-23-2"></span>4.2.7 Conversions des valeurs mesurées par rapport à une O2 de référence

$$
Valeur\ par\ rapport\ \grave{a}\ une\ O2Ref.=Valeur\ mesur\acute{e}\times(\frac{21-02Ref}{21-02\ mesur\acute{e}e})
$$

#### <span id="page-23-3"></span>4.2.8 Calcul du point de rosée / point de condensation

Le calcul du point de rosée se base sur la méthode utilisant la formule rapprochée selon la DIN 4706 partie 1.

Point de rosée =  $4077.9/(23.6448 - \ln ((100/(1 + fw/CO2) + 1.1)/100 \times Patm)) - 236.67$ 

Avec :

*fW* : Facteur en fonction du combustible

*CO2* en %

*Patm* : Pression atmosphérique en Pa

<sup>24</sup> Voir **Erreur ! Source du renvoi introuvable.**

#### <span id="page-24-0"></span>4.2.9 Transformations des unités

# <span id="page-24-1"></span>*4.2.9.1 ppm ↔ mg/m3*

#### *Emission*  $(mg/m^3)$  = *Emission* (ppm)  $\times$  *Facteur*

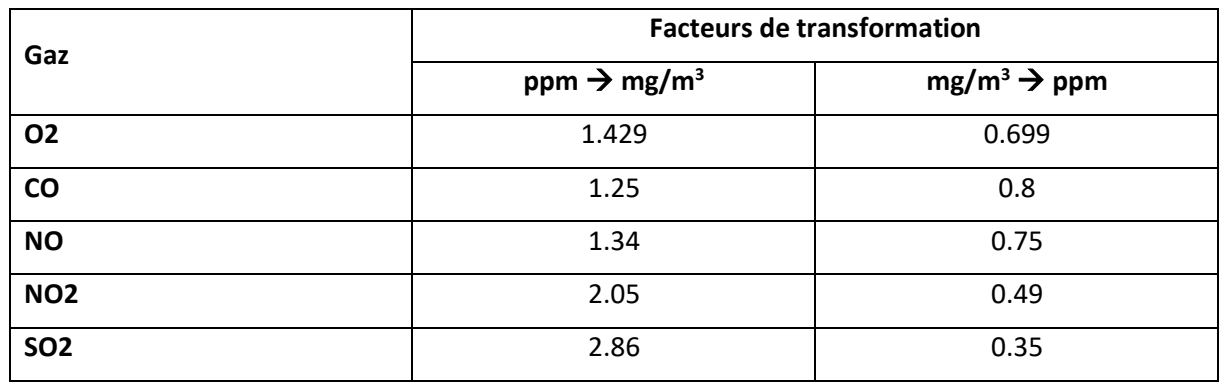

# <span id="page-24-2"></span>*4.2.9.2 ppm ↔ mg/kWh*

# *Emission*  $(mg/kWh) = Emission (ppm) \times Factor$

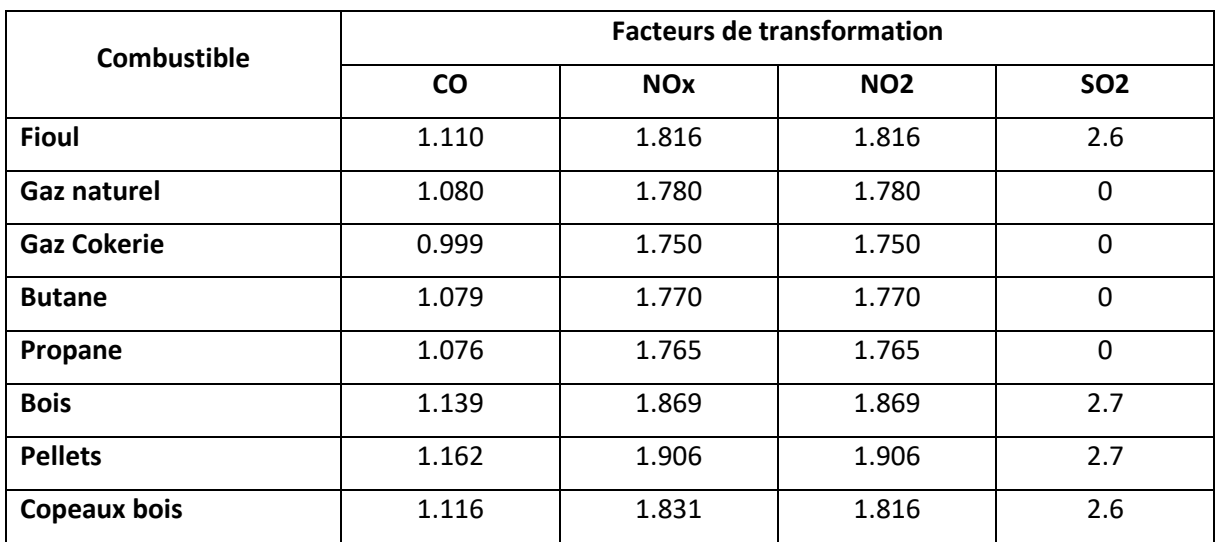

# <span id="page-25-0"></span>5 MAINTENANCE

#### <span id="page-25-1"></span>5.1 IMPRIMANTES (REMPLACEMENT DU ROULEAU)

- Ouvrir le couvercle de l'imprimante
- Retirer le rouleau de papier
- Positionner le rouleau de papier
- Refermer le couvercle de l'imprimante

#### <span id="page-25-2"></span>5.2 CHANGEMENT DES FILTRES

#### <span id="page-25-3"></span>5.2.1 PVC

Le filtre est à remplacer lorsqu'il est gris ou gorgé d'eau.

Il suffit de retirer le filtre usagé en tirant sur les deux tuyaux puis remettre en place le nouveau filtre en l'engageant dans les tuyaux.

#### <span id="page-25-4"></span>5.2.2 Filtre à suie

- Dévisser le couvercle du pot de condensation
- Retirer le filtre
- Placer un nouveau filtre dans le logement
- Refermer le couvercle

#### <span id="page-25-5"></span>5.3 CHARGE BATTERIE

• Veiller à recharger les batteries avant de stocker l'analyseur.

#### **Attention : Dans le cas où l'analyseur n'est pas utilisé pendant une période longue (à partir de 1 mois), veillez à le charger avant de le stocker puis de le recharger au moins 1 fois par mois.**

- <span id="page-25-6"></span>5.4 VIDER LE POT DE CONDENSATION
	- Débrancher le tuyau d'évacuation des condensats (tuyau du milieu)
	- Vider les condensats
	- Rebrancher le tuyau d'évacuation sur l'embase

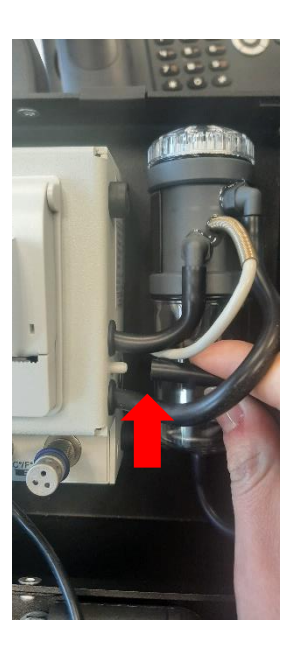

#### <span id="page-26-0"></span>5.5 SYSTEME BOUCHE/NON ETANCHE

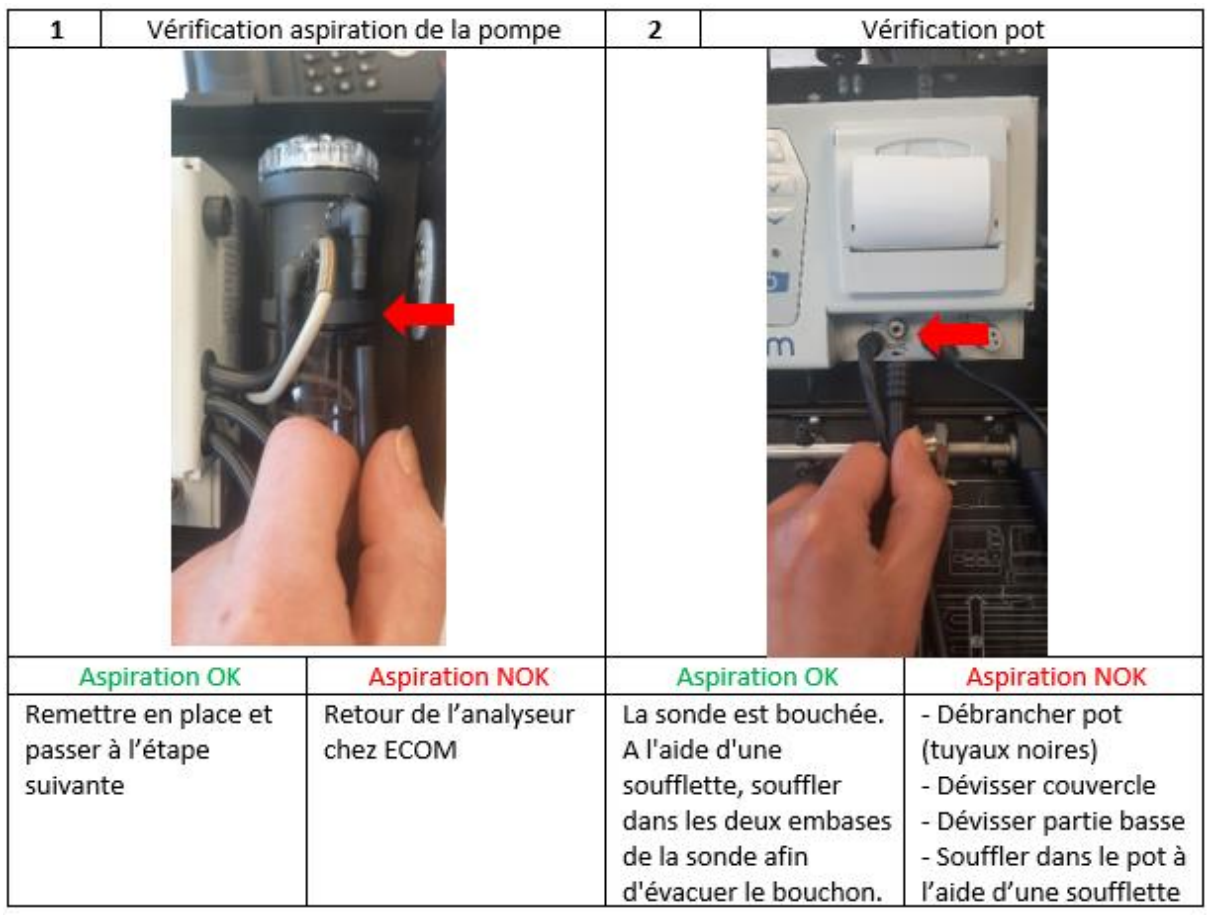

#### <span id="page-26-1"></span>5.6 FAQ

Si votre cas de figure n'apparaît pas, que vous avez un doute, besoin de renseignements ou que le problème persiste, n'hésitez pas à appeler notre Service Clients au 03 88 184 788)

#### <span id="page-26-2"></span>5.6.1 Messages d'erreurs

#### <span id="page-26-3"></span>*5.6.1.1 Cellules*

- Eteindre l'analyseur
- Mettre en charge l'analyseur
- Effectuer un calibrage
- Pendant la phase de calibrage et à la fin de la phase de calibrage, aller dans le menu Contrôle pour vérifier les tensions des cellules (voir [Durée de vie](#page-20-5) pour connaître les plages de tensions).

#### <span id="page-26-4"></span>*5.6.1.2 Température fumées / température air*

- Vérifier que les connecteurs sont en bonne position (détrompeur dans son logement)
- Vérifier l'état du thermocouple en bout de sonde (le thermocouple ne doit pas être cassé)
- Vérifier si les câbles n'ont pas été pincés, de fils apparents ou sectionnés
- Vérifier que la sonde de prélèvement ne présente pas de signe de surchauffe (changement de coloration du tube externe de la sonde).

Si le défaut persiste, appeler le Service Clients afin d'établir un diagnostic.

#### <span id="page-27-0"></span>5.6.2 Décalage des résultats de mesure

En cas de décalages des résultats de mesure :

- Vérifier que tous les tuyaux sont branchés
- Vérifier que le système est étanche à l'aide d'un manomètre
- Vérifier que le système n'est pas bouché (voir [Système bouché/Non étanche\)](#page-26-0).

Dans le cas où le décalage persiste, n'hésitez à appeler le Service Clients (03 88 184 788) afin d'effectuer des tests.

#### <span id="page-27-1"></span>5.7 REVISION / METROLOGIE

ECOM vous recommande d'effectuer un Entretien/Etalonnage tous les 12 mois afin de vous garantir des résultats de mesures fiables.

Pour cela, n'hésitez pas à nous appeler pour programmer un enlèvement de votre analyseur ou rendez-vous sur notre site rubrique « [Renvoyer mon analyseur](https://www.ecom.fr/contact-sav.html) ».

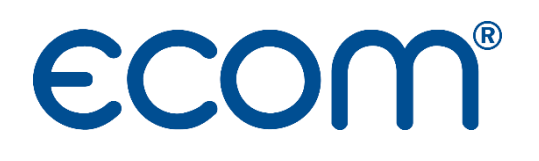

**ECOM** 5 RUE DE LISBONNE F-67300 SCHILTIGHEIM TEL. +33 (0) 88 18 47 70 [info@ecom.fr](mailto:info@ecom.fr) www.ecom.fr